REPUBLIQUE TUNISIENNE

\*\*\* MINISTERE DE L'EDUCATION \*\*\*

# DEVOIR DE CONTROLE N°2

### **LYCEE MENZEL BOUZELFA Matière : INFORMATIQUE Lettres 1 Classe: 4ème**

**DATE : 14/02/2022 DUREE : 1 heure**

#### **ENSEIGNANT: Mr. EL KAMEL Rabiie**

*Nom :……………………………….. Prénom :…………………………… Classe :……………….. N° :……*

Soit le tableau suivant représentant la liste des élèves du lycée AL IMTYEZ et leur résultats obtenus.

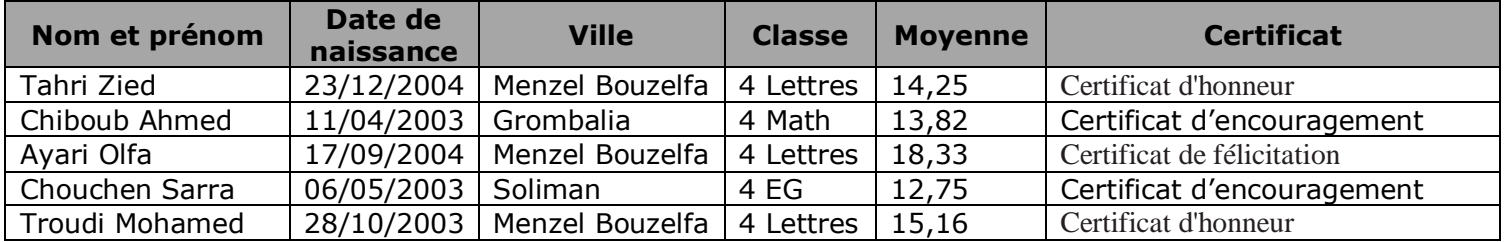

#### **Questions :**

**1°)** A l'aide d'un logiciel tableur :

- **a)** Créer dans une feuille de calcul que vous nommez **"Elèves"** le tableau ci-dessus et enregistrer le classeur sous le nom **"Source"** dans votre dossier de travail.
- **b)** Aouter une ligne en bas du tableau pour chercher le maximum de moyenne.
- **c)** Aouter une autre ligne pour chercher le nombre des élèves de la ville **"Menzel Bouzelfa"**
- **d)** En utilisant la mise en forme conditionnelle, colorer en rouge les fonds des cellules des dates de naissance des élèves nés avant le **"15/09/2004".**
- **e)** En utilisant un filtre, extrayez dans une nouvelle feuille de calcul que vous nommez **"MBZ"** les élèves de la ville **"Menzel Bouzelfa"** et de la classe **"4 Lettres"**.
- **f)** Insérer dans une nouvelle feuille de calcul que vous nommez **"Graph",** un graphique en **barres** représentant les noms des élèves et leurs moyennes.

**2°)** A l'aide d'un logiciel de traitement de texte :

**a)** Saisissez le texte suivant en respectant la mise en forme utilisée et l'enregistrez sous le nom **"Certificat"** dans votre dossier de travail :

## *MINISTERE DE L'EDUCATION ET DE LA FORMATION*

*Lycée Al Imtyez*

## *«Certificat»*

*Le conseil de classe apprécie les efforts déployés par l'élève «Nom et prénom » né(e) le «Date de naissance» à «Ville » inscrit(e) dans la classe «Classe» durant l'année scolaire 2021/2022.*

*Vu sa bonne conduite et sa moyenne de « Moyenne », le conseil a décidé de lui décerner le « Certificat » et lui souhaite une bonne continuation.*

*Le Proviseur*

Certifiact

- **b**) Mettre la 1<sup>ère</sup> lettre du 1<sup>er</sup> paragraphe en lettrine.
- **c)** Diviser le 2ème paragraphe en deux colonnes avec une ligne séparatrice
- **d)** Insérer un objet **Wordart** avec le texte **"Certificat"**
- **e)** Aouter un filigrane avec le texte **"LYCEE AL IMTYEZ"** avec couleur rouge et disposition diagonale.

 **f)** En utilisant les techniques du publipostage, générer des lettres aux élèves du tableau de la feuille de calcul **"Elèves"** et enregistrer le résultat sous le nom **"liste des certificats"** dans votre dossier de travail